# **Missouri DSP**

**Direct** Support Professionals

20210418 Rollout

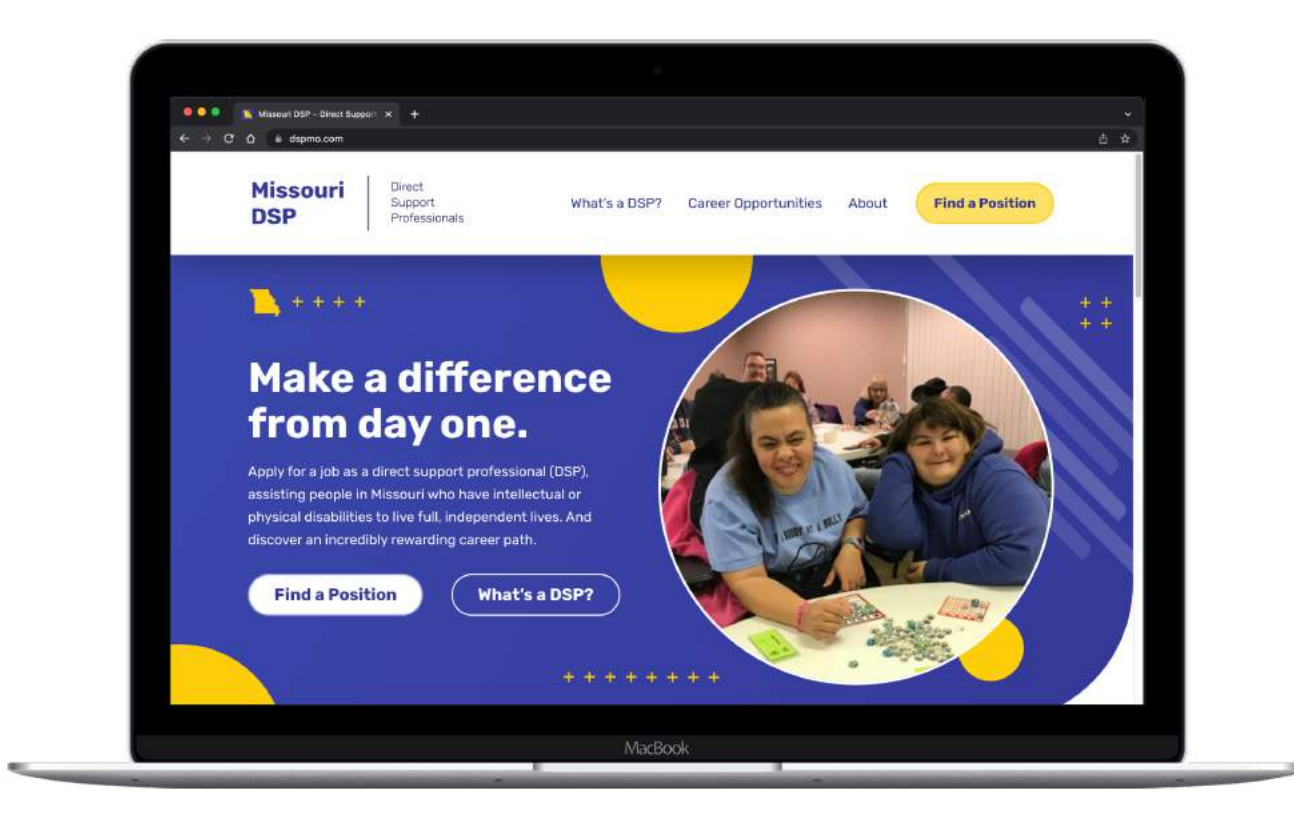

### Key Links

<https://www.dspmo.com> <https://www.dspmo.com/career-opportunities/>

### How do I update my Provider Profile?

If you'd like to submit changes to your Provider Profile, please email them to [jacob@hubandspokecreative.com](mailto:jacob@hubandspokecreative.com?subject=Missouri%20DSP%20%E2%80%93%20Website%20Update).

- Please be sure to indicate which Provider Profile you are wanting to update.
- Examples of changes include revised text, contact information, provider email address for contact form notifications, or [adding a featured image](https://www.dspmo.com/provider/boone-county-family-resources/) to your listing.

*Please do not use the original Provider Profile form to submit an update.*

# **Missouri DSP**

**Direct** Support Professionals

20210418 Rollout

#### Where do I receive contact notifications?

If a user fills out the 'Start Your Application' form on your Provider Profile or the county listing page, it will send the information to the email you provided for your Provider Profile.

If you need to change this email address, please email [jacob@hubandspokecreative.com.](mailto:jacob@hubandspokecreative.com?subject=Missouri%20DSP%20%E2%80%93%20Update%20to%20Provider%20Email%20Address)What does the contact notification email look like?

#### What does the contact notification email look like?

After a user submits the 'Start Your Application' form, an email is sent with their name, phone number and/or email address. You can use this information to contact the potential applicant to take the next step in the hiring process.

The email will come from: "Missouri DSP"

With the email address: donotreply@dakotagp.com

### Please ensure this email address is added to your 'allowlist' or 'whitelist.'

*Based on past experience, the first few messages may appear in your spam box since the email is coming from a notification email and not a person's inbox.*

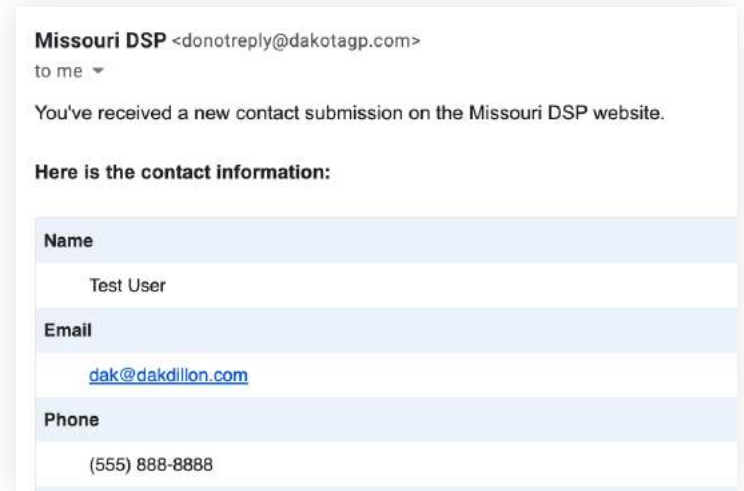

# **Missouri DSP**

Direct Support Professionals

20210418 Rollout

#### How can I share the campaign?

A Campaign Toolkit has been created with shareable graphics for social media, email and print. As the campaign is fully rolled out, more graphics and shareable assets will be added to this Toolkit for usage by your organization.

The Toolkit can be accessed here:

<https://www.dspmo.com/toolkit>

If you need custom graphics to meet a specific usage, size or need, please email: [dak@hubandspokecreative.com](mailto:dak@hubandspokecreative.com?subject=Missouri%20DSP%20%E2%80%93%20Custom%20Graphic%20Request).

If you're sharing the general website on Facebook, we ask that you use this special URL which includes tracking: [https://dspmo.com/welcome.](https://dspmo.com/welcome)

If you're linking on social media to a different page or your specific provider page, you can use the primary URL.

#### What's next?

Look for the campaign across the state. From digital billboards and Spotify ads to YouTube and Facebook, we'll be blanketing the state to help your organization find DSPs.